## **1. - MC613 /MC603 – Laboratório de Circuitos Lógicos**

## **Experimento 1**

Questão1: (Familiarização com a placa UP2)

Desenhe o diagrama esquemá tico do circuito de scrito abaixo (em gdf), para o dispositivo FPGA Flex 10K70

Descrição do circuito:

- $\bullet$  entradas a1, a2, a3, a4, alimentadas pelo DIP switch
- $\bullet$  entradas b1, b2, alimentadas pelos push buttons
- saída y =  $a1.a2 + a3.a4$ , conectada em um led
- saída z $1 = b1$  e z $2 = b2$ ; alimentando dois leds do display de sete segmentos

Após a simulação, verifique os dados da placa e atribua os pinos adequados para as entradas e saídas. Compile e gere o arquivo .sof. Verifique a configuração de programação da placa (veja o manual da placa) de modo a escolher a programação da Flex 10k70 somente. Programe a placa. Exercite as entradas e saídas.

## Questão 2:

Implemente um conversor de código Gray para Binário, de 4 bits. Apresente

um relatório com os dados utilizados e necessários para o desenvolvimento. Faça

o seu projeto usan do diagrama esquemá tico e VHDL.

## Questão 3:

Observe a seguinte expressão lógica :

 $F(A, B, C, D, E) = \sum 0, 2, 5, 8, 13, 15, 18, 21, 24, 29, 31$ 

- 1. Minimize esta expressão lógica utilizando mapa de Karnaugh, apresentar os mapas.
- 2. Escreva a tabela verdade para a expressão minimizada.
- 3. Faça o diagrama lógico pa ra a expressão minimi zada.
- 4. Implemente este circuito na UP 2 e faça a simulação deste verificando a tabela verdade do item anterior. (use o DIP SWITCH com entrada e um led como saída)

Questão 4:

a) Utilizando o display de 7 segmentos da UP 2 e observando a Fig. 2, projetar um decodificador que faça a conversão de um código binário e faça o controle lógico do display apresentando o equivalente decimal do numero binário na entrada do circuito. Obs: quando os valores sairem fora da faixa válida (de 0 a 9 decimal) o display deve apresentar a letra E, que indica "erro".

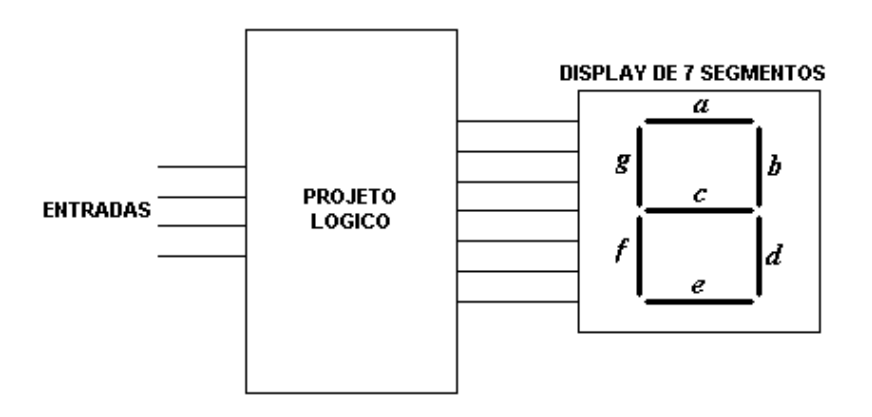

Figura 2

b) Para o display de 7 segmentos apresentado, faça um novo projeto no decodificador que mostre o valor em hexadecimal das entradas. Salve o circuito e crie o símbolo, chamando-o de "conv\_7seg", para uso posterior

Questão 5:

- 1. Projete um contador de 24 estágios para dividir a freqüência de entrada do relógio de 25,175 MHz para cerca de 1,5 Hz  $(f_{low})$ ; Dica: usar 3 8count.
- 2. Use este sinal (flow) como relógio de um contador MOD16 e faça o resultado da contagem acionar o display de 7 segmentos. Use o componente "conv\_7seg" previamente projetado no item 4b.
- 3. Repita (b), mas agora usando o PB1 (push button 1) como sinal de relógio (verificar a polaridade do relógio). O que acontece? Como resolver?